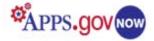

# MediaWiki Application Administrator Guide Center for Excellence in Digital Government

March 15, 2011 Version 3.0

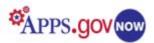

# **Table of Contents**

| WHAT IS MEDIAWIKI?1                                                |
|--------------------------------------------------------------------|
| URLS, THEMES/TEMPLATES, MODIFICATIONS (MODS), AND UPGRADES CAUTION |
| MAIN PAGE AND LOG IN                                               |
| CHANGE PREFERENCES AND PASSWORD4                                   |
| THE MAIN PAGE5                                                     |
| SEARCH                                                             |
| BROWSE                                                             |
| EDIT THE PAGE7                                                     |
| MOVE THE PAGE9                                                     |
| DELETE THE PAGE9                                                   |
| PROTECT THE PAGE10                                                 |
| MY PAGE                                                            |
| WATCH THE PAGE                                                     |
| PAGE HISTORY11                                                     |
| USER CONTRIBUTION11                                                |
| UPLOAD FILE11                                                      |
| FILE LIST                                                          |
| STATISTICS                                                         |
| SPECIAL PAGES                                                      |
| CREATE A USER14                                                    |
| DELETE A USER14                                                    |
| CHANGE USER RIGHTS                                                 |
| USER GROUP RIGHTS                                                  |
| RESET THE PASSWORD                                                 |
| BLOCK USER                                                         |
| LOGS16                                                             |
| MY DASHBOARD                                                       |
| REPORTS                                                            |
| APPENDIX A: USEFUL LINKS                                           |
| APPENDIX B: WIKIPEDIA FORMATTING CHEAT SHEET19                     |

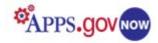

# What is MediaWiki?

### **General Overview**

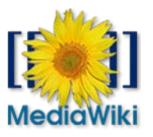

MediaWiki is a wiki tool, written in PHP programming language, which allows you to create and share information or documents easily with a group of

people. The powerful, scalable software is feature-rich, allowing the easy creation and editing of any number of interlinked web pages. MediaWiki is often used to create collaborative websites, to power community websites, for personal note taking, agency intranets, and in knowledge management systems. Its best-known implementation is the collaborative encyclopedia, Wikipedia.

MediaWiki provides extremely configurable features for System Administrators that allow control of users, rights, articles, the "edit" page, namespaces, file uploads, the search engine, and more. MediaWiki provides you with a template right on your homepage that you can use or edit for your own use. For example, you can use the existing template to set up a schedule, meeting or status report. Or, you can create pages quickly from scratch.

Most wikis serve a specific purpose, and off-topic material can be easily removed by the user community. Open-purpose wikis accept a variety of content without rigid rules as to how the content should be organized and they are rarely used in situations that require restricted access.

#### Features

Some of the many features include:

- Section editing capability, for editing individual sections of an article (if separated by headlines) instead of loading the entire article.
- An Edit toolbar for quick, one-click text format command insertion.
- Upload control for both images and sound. Image galleries and thumbnails can be generated with relative ease.
- Auto-number headings in an article.
- A subhead-based table of contents capability for long articles.
- Mathematical formula support using LaTeX syntax.
- Watchlist. Every page has a "Watch" link. Go to "My watchlist" to track changes in articles of interest; watched articles are also bolded in the **Recent changes** list.
- User contribution (in the sidebar of each user page) lists all articles the user has worked on.
- **Talk pages**. Each user and every article has an associated page where messages can be left and dialogues can occur.
- The ability to set **different rights** for anonymous users, signed-in users, "bureaucrats", "administrators," "bots," and developers (see "User Group Rights" page in Special Pages for detailed explanation of user rights).
- Random article display function.

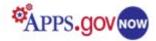

Because this document is designed as a quick guide, some specific Administrative functions and settings were not addressed. Thorough reference manuals for administrators and users can be accessed by <u>clicking here</u>. For the purposes of this user guide, a few of the most commonly used features will be addressed.

# URLs, Themes/Templates, Modifications (MODs), and Upgrades Caution

Certain features of your MediaWiki, which you provisioned through APPS.gov NOW, are either preset or require that modifications be made by the GSA Technical Team. Therefore:

• Your URL will look like this: *http://wiki.citizen.apps.gov/yourmediawikiname* At this time, the URL is fixed once the product is provisioned. Future releases may offer more flexibility with Custom URLs (also known as Vanity URLs).

**TIP:** Please suggest new and interesting modifications at our <u>Release Blog</u> or <u>Recommendations</u> for <u>Improvements</u> on the Help Forum.

- You may not install MediaWiki upgrades. This will be done by the GSA Technical Team.
- If you have a technical or functional question regarding the MediaWiki product or have a suggestion to make, use our Online Help Forum.

TIP: Submit your questions at MediaWiki Help.

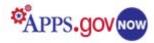

# Main Page and Log in

To create your MediaWiki page, you need to log in first. Click on the "Log in" link on the upper right side menu to go to the "Log in / create account" page.

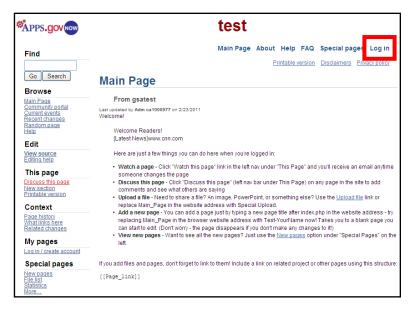

Enter your username and password that you received by email and click on 'Log in." If you want your computer to remember your log in information, check the "Remember my log in on this computer" box before you click on "Log in."

Logging in with your administrative username and password will automatically assign administrative privileges.

| Log in / cr | eate account                                                              |  |
|-------------|---------------------------------------------------------------------------|--|
| From test   |                                                                           |  |
| Log in      |                                                                           |  |
|             | count? <u>Create an account</u> .<br>ookies enabled to log in to gsatest. |  |
|             | Main Page About gsatest Find:<br>Go Search                                |  |

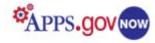

## **Change Preferences and Password**

After the initial login it is recommended that you first set your preferences. To change your user preferences, click on the "**Preference**" link.

Under "**User profile**," you can change your real name, email address, your signature, gender or language.

In the E-mail section of your user profile page, you can select any or all of the options outlined on the page. For example, you can check the box next to the **"E-mail me when a page on my** watchlist is changed" or check the box next to **"E-mail me when my user talk** page is changed," etc.

When making changes to any page, whether entering information, editing an article or writing in a discussion window, be sure to click on the "**Save**" button at the bottom of the page or changes will be lost.

To change your password, click on the "Change Password" link, enter your old password, your new password and retype your new password. Then, click on "Change password."

| Preferences                                  |                                                                                                    |                                                                                                    |
|----------------------------------------------|----------------------------------------------------------------------------------------------------|----------------------------------------------------------------------------------------------------|
| Freierences                                  |                                                                                                    |                                                                                                    |
|                                              | User profile                                                                                                    |                                                                                                    |
| <u>User profile</u> <u>Quickbar</u>          | User prof                                                                                                    | ile                                                                                                    |
| • <u>Skin</u>                                |                                                                                                    | h day                                                                                                    |
| <u>Files</u> <u>Date and time</u>            | Username:<br>User ID:                                                                                                    | Adm<br>1                                                                                                    |
| • Editing                                    |                                                                                                    | Administrators, Autoconfirmed users,                                                                                                    |
| <u>Recent changes</u>                        | Member of                                                                                                    | Bureaucrats, Users, emailconfirmed                                                                                                    |
| Watchlist     Source                         | groups:                                                                                                    | ( <u>User group rights</u> )                                                                                                    |
| <u>Search</u> <u>Misc</u>                    | Number of<br>edits:                                                                                                    | 3                                                                                                    |
|                                              | Real                                                                                                    |                                                                                                    |
|                                              | name:                                                                                                    |                                                                                                    |
|                                              |                                                                                                    | onal. If you choose to provide it, this will be used for<br>tion for your work.                                                                                                    |
|                                              | E-mail:                                                                                                    | 1                                                                                                    |
|                                              |                                                                                                    | optional, but allows a new password to be e-mailed to<br>your password. You can also choose to let others                                                                                                    |
|                                              |                                                                                                    | ugh your user or talk page without needing to reveal your                                                                                                    |
|                                              | Signature:                                                                                                    |                                                                                                    |
|                                              |                                                                                                    | Treat signature as wikitext (without an                                                                                                    |
|                                              |                                                                                                    | automatic link)                                                                                                    |
|                                              | Gender:                                                                                                    | Unspecified 💌                                                                                                    |
|                                              | Optional: used fo<br>information will b                                                                                                    | r gender-correct addressing by the software. This<br>e public.                                                                                                    |
|                                              | Language:                                                                                                    | en - English 💌                                                                                                    |
| ift while clicking Reload, or press either C | 17:25.<br>☐ E-mail me<br>☑ E-mail me<br>☑ E-mail me<br>☑ Enable e-n<br>☐ Send me c<br>S your browser's ca<br>trl-F5 or Ctrl-R (Com<br>Preferences; Interne | dress was authenticated on 10 December 2009 at<br>when a page on my watchlist is changed<br>when my user talk page is changed<br>also for minor edits of pages<br>nail from other users<br>opies of e-mails I send to other users<br>Restore all default settings<br>che to see the changes. Mozilla / Firefox / Safari: hr<br>mand-R on a Macintoshi); Konqueror: click Reioad<br>at Explorer: hold Ctrl while clicking Refresh, or press |
| From test                                    |                                                                                                    |                                                                                                    |
| Change account password                      |                                                                                                    |                                                                                                    |
| Username:                                    | Adm ca100                                                                                                    | 0991                                                                                                    |
| Old password:                                |                                                                                                    |                                                                                                    |
|                                              |                                                                                                    |                                                                                                    |
| New password:                                |                                                                                                    |                                                                                                    |
| Retype new password:                         |                                                                                                    |                                                                                                    |
|                                              | Change                                                                                                    |                                                                                                    |
|                                              | Change                                                                                                    | password                                                                                                    |
| Main Dana Abaut                              | approved Eind                                                                                                    |                                                                                                    |
| Main Page About                              |                                                                                                    |                                                                                                    |
| L                                            | Go Search                                                                                                    | J                                                                                                    |

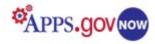

# The Main Page

MediaWiki is designed to be a relatively open collaborative tool. By default, email-confirmed registered users can create and edit pages, add content, and perform many administrative functions. Anonymous and unconfirmed registered users are usually limited to read-only access.

There are three navigation menus: one on the upper right side, one on the left side and one on the bottom.

- The left navigation menu contains all the links you will need to create, edit and maintain your MediaWiki page and keep track of your users. The navigation options will change somewhat depending on the page that is being viewed.
- Upper right navigation menu contains links to various site-specific pages, and a Special pages link that opens a page with various links.
- Bottom center menu contains a menu of tasks that will change as you browse wiki pages, displaying links appropriate to the

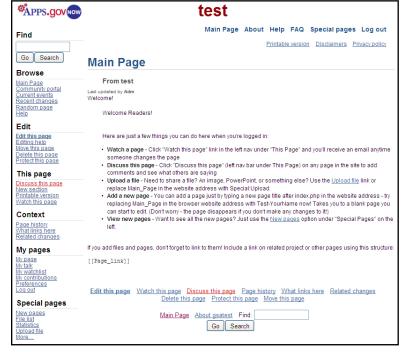

page you are viewing. On an article page, for example, the Toolbox can display a printable version of the article.

### Search

The quickest way to find information in MediaWiki is to look it up directly. At the top of the left menu there is a **Find** box with buttons **Go** and **Search** under the box. When you enter a keyword in the search box and click on:

- **Go** (or *Enter* on keyboard), it will take you automatically to the page, if it exists. Note that you need to enter the exact name of the page.
- **Search**, it will search the text of all pages. (Typing "All:" in front of your search term will broaden the scope to other namespaces.)

| Find |        |  |  |  |  |
|------|--------|--|--|--|--|
| Go   | Search |  |  |  |  |

Searches are not case-sensitive and, even if you enter a phrase, it will search for instances of each word individually.

**TIP:** By default, only the main <u>namespace</u> will be searched. Logged-in users can specify the namespaces to be searched automatically by selecting and deselecting boxes in the **Search** section of user preferences.

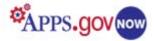

If the page that you are looking for does not exist, you will be presented with a message that no matches were found, and you will be given the opportunity to create a new page. This is also the starting point for adding a new page.

**TIP:** If you click the **Search** button without entering anything in the box, you will be taken to Search Results page which offers advanced searching options (also available from a Search Results page).

| Search results                                                                                                    |  |  |  |  |  |  |
|----------------------------------------------------------------------------------------------------|--|--|--|--|--|--|
| You searched for test1 (all pages starting with "test1"   all pages that link to "test1")                                                                                                    |  |  |  |  |  |  |
| No page title matches                                                                                                    |  |  |  |  |  |  |
| There is no page titled "test1". You can <u>create this page</u> .<br>For more information about searching gsatest, see <u>Help</u> .<br>test1 Search                                           |  |  |  |  |  |  |
| No page text matches                                                                                                    |  |  |  |  |  |  |
| Note: Only some namespaces are searched by default. Try prefixing your query with all: to search all content<br>(including talk pages, templates, etc), or use the desired namespace as prefix. |  |  |  |  |  |  |
| Advanced search<br>Search in namespaces:                                                                                                    |  |  |  |  |  |  |
| 🗹 (Main) 🔲 Talk 💭 File 💭 File talk                                                                                                    |  |  |  |  |  |  |
| 🗌 User 🔲 User talk 🔹 MediaWiki 🔲 MediaWiki talk                                                                                                    |  |  |  |  |  |  |
| 🗖 gsatest 🔲 gsatest talk 🔹 Template 👘 Template talk                                                                                                    |  |  |  |  |  |  |
| Help Help talk                                                                                                    |  |  |  |  |  |  |
| Category Category talk                                                                                                    |  |  |  |  |  |  |
| List redirects                                                                                                    |  |  |  |  |  |  |
| Search for test1 Advanced search                                                                                                    |  |  |  |  |  |  |
| Main Page About gsatest Find: test1<br>Go Search                                                                                                    |  |  |  |  |  |  |

#### Browse

From the "Browse" submenu, you can access the Main Page or you can edit the Community Portal, Current Events and Help pages by clicking on these links and adding content to these pages. You can also see recent changes on the page by clicking on the "Recent changes" link.

NOTE: MediaWiki is installed with empty Help pages. The administrators need to create content for them, or copy and insert any desired information from the <u>MediaWiki Manual</u>.

| *APPS.gov                                                                                                    | test                                                                                                    |
|----------------------------------------------------------------------------------------------------|----------------------------------------------------------------------------------------------------|
| Find                                                                                                    | Main Page About Help FAQ Special pages Log out                                                                                                    |
|                                                                                                    | Printable version Disclaimers Privacy policy                                                                                                    |
| Go Search                                                                                                    | Main Page                                                                                                    |
| Browse<br>Main Page<br>Community portal<br>Current events<br>Recent changes<br>Random page<br>Help                                                                                                    | From test<br>Last updated by Adm<br>Welcome!<br>Welcome Readers!                                                                                                    |
| Edit                                                                                                    |                                                                                                    |
| Edit this page<br>Edition help<br>Move this page<br>Delefe this page<br>Protect this page<br>Discuss this page<br>Discuss this page<br>Printable version<br>Watch this page<br>Context<br>Page history<br>What links here<br>Related changes | <ul> <li>Here are just a few things you can do here when you're logged in:</li> <li>Watch a page - Click "Watch this page" link in the left nav under "This Page" and you'll receive an email anytime someone changes the page</li> <li>Discuss this page - Click "Discuss this page" (left nav bar under This Page) on any page in the site to add comments and see what others are saying</li> <li>Upload at file - Need to share a file? An image, PowerPoint, or something else? Use the <u>Upload file</u> link or replace Main_Page in the website address with Special/Upload.</li> <li>Add a new page-You can add a page lips thy thing a new page tite after index.php in the website address - try replacing Main_Page in the browser website address with Test-YounName now! Takes you to a blank page you can start bedit. (Dont worr, the page disappears" you dont make any changes option under "Special Pages" on the left.</li> </ul> |
| My pages                                                                                                    | If you add files and pages, don't forget to link to them! Include a link on related project or other pages using this structure:                                                                                                    |
| My page<br>My talk<br>My watchlist<br>My contributions<br>Preferences<br>Log out                                                                                                    | [[Page_link]] Edit this page Watch this page Discuss this page Page history What links here Related changes Delete this page Protect this page Move this page                                                                                                    |
| Special pages                                                                                                    | Delete tins page Protect tins page Move tins page                                                                                                    |
| New pages<br>File list<br>Statistics<br>Upload file<br>More                                                                                                    | Main Page About gsatest Find:<br>Go Search                                                                                                    |

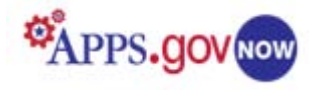

# Edit the page

Your Main Page contains different templates which can be customized to fit your needs. For example, if you want to use your main page to track Project Management, in the editing window, delete the line specified on the page and everything above it.

Remember, in order to be able to edit your MediaWiki pages, you need to be logged in and have the permission to edit the page.

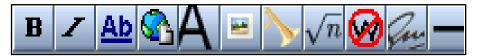

To create a new page, enter a name or topic into the **Find** box at the upper left and click **Search**. If the page does not already exist, you will see "No page title matches." Click on the "Create this page" link to open an editing window.

Or, to create or edit content on your Main Page, click on the "Edit this page" link on the left navigation menu. If you would like to create a new page from scratch, you will need to delete the text that came with the page. In the editing window, delete the text by clicking on the Control "A" inside the editing box to select all text and then click on the delete button on your keyboard. This will delete the text on the Main Page. (Note: See Appendix B at the end of this document for a quick cheat sheet with all the formatting codes)

Text formatting is done in a language called wiki markup, and involves inserting specialized "short code" in the edit window that will produce a particular look on the page. Note that text without any short codes will be shown as the plain text. Basic formatting can be accomplished by using the 11 buttons at the top of the edit window. Clicking on the buttons automatically inserts command codes that will change text's appearance or function when the page is viewed, but only the formatting codes will show in the edit window. In the editing window, you can use the following buttons or short codes to code the content.

- To **bold the text**, either click on the "B" button in the upper menu or type three single quotation marks before and after the word that you would like to bold. For example, "bold".
- To **italicize text**, either click on the "I" button in the upper menu or type two single quotation marks before and after the word that you would like to italicize. For example, "italic".
- For **internal links**, either click on the "Internal Link" button or type two square brackets before and after the word. For example, to create an internal link to "Page 2," enter [[Page 2]]. For more

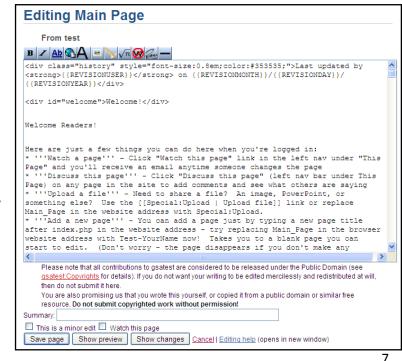

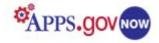

information about internal links, <u>click here</u>.

- For **external links**, either click on the "External Link" button or type one square bracket before and after the word. Remember to enter the link to the external page together with http://. For example, to show hyperlink of the MediaWiki page (external link), enter [http://mediawiki.org MediaWiki]. For more information about external links, <u>click here</u>.
- For a **level 1 headline**, click on the bold Capital A in the toolbar and delete one equal sign before and after the word so you have one equal sign before and after the word. For example, = Headline =.
- For a **level 2 headline**, click on the bold Capital A in the toolbar or type two equal signs before and after the word. For example, == Headline ==.
- For a **level 3 headline**, click on the bold Capital A in the toolbar and type one equal sign before and after the word so you have three equal signs before and after the word. For example, === Headline ===.
- To **embed a file**, either click on the "Embedded file" button or type [[File: ]]. Remember to replace "Example.jpg" with the file name and extension.
- To **embed the file link**, either click on the "File link" button or type [[Media: ]]. Remember to replace "Example.ogg" with the file name and extension.
- To enter a mathematical formula, either click on the "Mathematical formula (LaTeX)" button in the toolbar, or type <math> and </math> before and after your formula. MediaWiki uses a subset of TeX markup, including some extensions from LaTeX and AMS-LaTeX, for mathematical formula. It generates either PNG images or simple HTML markup, depending on user preferences and the complexity of the expression. For more information about the use of mathematical formula, <u>click here</u>.
- To **ignore wiki formatting**, either click on the "Ignore Wiki Formatting" button in the toolbar or enter <nowiki> and </nowiki> before and after the text that you would like to see not formatted. For example, <nowiki> no formatting </nowiki>.
- To **insert your signature with the timestamp** click on the "Your signature with the timestamp" button in the toolbar or type four tildes ~~~~.
- To insert horizontal line click on the "Horizontal Line" button in the toolbar or type ----.

A fully detailed explanation of wiki markup formatting commands can be *found here*.

Once you are done editing your MediaWiki page, you can write a short summary of the page, and click on the "**This is a minor edit**" or "**Watch this page**" box. Then, click on "**Save page**." The page will display. If you find mistakes on your page, you can edit the page by clicking on the "**Edit this page**" link to go back to the editing window and correct mistakes.

**TIP:** A page is not fully created until the page has been saved. Once it has been saved, you can re-edit the page and delete all the text and the page will still exist.

| Editing Main Page                                                                                                    |   |
|----------------------------------------------------------------------------------------------------|---|
| From test                                                                                                    |   |
| $\mathbf{B} \neq \underline{\mathbf{Ab}} \mathbf{A} = \mathbf{b} \sqrt{n} \mathbf{W} \mathbf{A} = \mathbf{b} \sqrt{n} \mathbf{W} \mathbf{A} = \mathbf{b} \mathbf{A} \mathbf{A} \mathbf{A} \mathbf{A} \mathbf{A} \mathbf{A} \mathbf{A} A$                  |   |
|                                                                                                    | ^ |
|                                                                                                    |   |
|                                                                                                    |   |
|                                                                                                    |   |
|                                                                                                    | ~ |
|                                                                                                    | > |
| Please note that all contributions to gsatest are considered to be released under the Public Domain (see<br>gsatest:Copyrights for details). If you do not want your writing to be edited mercilessly and redistributed at<br>then do not submit it here. |   |
| You are also promising us that you wrote this yourself, or copied it from a public domain or similar free                                                                                                    |   |
| Summary:                                                                                                    |   |
| This is a minor edit Watch this page                                                                                                    |   |
| Save page Show preview Show changes Cancel   Editing help (opens in new window)                                                                                                    |   |
|                                                                                                    |   |

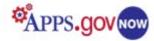

You can also click on the "**Show Preview**" button at the bottom of the page. A preview text will appear above the edit box. After finishing editing the page, be sure to click on **Save** or all changes will be lost.

**NOTE:** All contributions to your MediaWiki pages are considered to be released under the Public Domain and can be edited and redistributed. By contributing text to a Media Wiki page, you are promising that Wiki your original writing or that you copied the text from a public domain or similar free resource. Do not submit copyrighted work without permission!

| Editing        |                                                                                                    |
|----------------|----------------------------------------------------------------------------------------------------|
| From test      |                                                                                                    |
| Preview        |                                                                                                    |
| Test           | Remember that this is only a preview. Your changes have not yet been saved!                                                                   |
| B Z Ab AA      | $\sim$ $\sqrt{n}$ $\sim$ $\sqrt{n}$                                                                                                    |
| lest           |                                                                                                    |
|                |                                                                                                    |
| Please note th | at all contributions to osatest are considered to be released under the Public Domain (see                                                    |
|                | ahts for details). If you do not want your writing to be edited mercilessly and redistributed at will,                                        |
| You are also p | romising us that you wrote this yourself, or copied it from a public domain or similar free<br>of submit copyrighted work without permission! |
| Summary:       | or submit copyrighted work without permission:                                                                                                |
|                | edit Watch this page<br>now preview Show changes <u>Cancel   Editing help</u> (opens in new window)                                           |

### Move the page

To move the page, click on the "**Move this page**" link, enter the new title in the "to new title" box and enter the reason to move the page. Then, click on "**Move Page**."

| ← <u>Main Pag</u> e                                                                                                    | -                                                                                                    |
|----------------------------------------------------------------------------------------------------|----------------------------------------------------------------------------------------------------|
| redirect page to<br>to, be sure to ch<br>where they are s<br>Note that the pay<br>has no past edit<br>mistake, and you | elow will rename a page, moving all of its history to the new name. The old title will become a<br>the new title. You can update redirects that point to the original title automatically. If you choose not<br>eck for <u>double</u> or <u>broken redirects</u> . You are responsible for making sure that links continue to point<br>upposed to go.<br>pe will not be moved if there is already a page at the new title, unless it is empty or a redirect and<br>history. This means that you can rename a page back to where it was renamed from if you make a<br>u cannot overwrite an existing page.<br>an be a drastic and unexpected change for a popular page; please be sure you understand the<br>this or the sure you was the sure you was the page. |
| Move page                                                                                                    |                                                                                                    |
| Move<br>page:                                                                                                    | Main Page                                                                                                    |
| To new<br>title:                                                                                                    | Main Page                                                                                                    |
| Reason:                                                                                                    |                                                                                                    |
|                                                                                                    | Watch this page                                                                                                    |
|                                                                                                    | Move page                                                                                                    |
| Move log                                                                                                    |                                                                                                    |
| No matching iter                                                                                                    | ns in log.                                                                                                    |
|                                                                                                    | Main Page About gsatest Find:<br>Go Search                                                                                                    |

Move Main Page

# Delete the page

To delete the page, click on the "**Delete this page**" link in the left menu. Enter the reason for deletion and then click on "**Delete page**." You can delete a particular page, including all associated logs, its entire history, and all saved older versions.

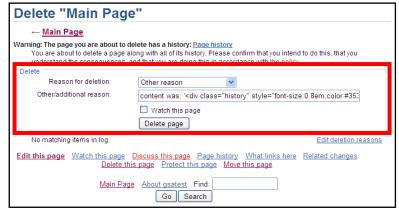

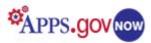

# Protect the page

To protect the page from edits, click on the "**Protect this page**" link. On the Change protection level page, you can choose between "Allow all users," "Block new and unregistered users" or "Administrators only." If you click on the "Unlock move permissions," you can choose the expiration of the protection or enter another time. You can protect the page by clicking on the box and selecting one of the comments or entering a different reason. Once you made your selection, click on "**Confirm**."

| Chang                  | e protectio                                                  | on level for "Main Page"                                                                                    |
|------------------------|--------------------------------------------------------------|----------------------------------------------------------------------------------------------------|
| ← <u>Mai</u>           | in Page                                                      |                                                                                                    |
| You mar<br>Confirm pro |                                                              | protection level here for the page Main Page.                                                               |
| ⊂Edit                  |                                                              |                                                                                                    |
|                        | Allow all users<br>Block new and unre<br>Administrators only |                                                                                                    |
|                        | Expires:                                                     | infinite 💌                                                                                                  |
|                        | Other time:                                                  |                                                                                                    |
| Move                   | e                                                            |                                                                                                    |
|                        | Unlock move per                                              | missions                                                                                                    |
|                        | Allow all users<br>Block new and unre<br>Administrators only |                                                                                                    |
|                        | Expires:                                                     | infinite 💌                                                                                                  |
|                        | Other time:                                                  |                                                                                                    |
|                        | Protect pages in                                             | ncluded in this page (cascading protection)                                                                 |
|                        | Comment:                                                     | other/additional reason                                                                                     |
| Other/                 | additional reason:                                           |                                                                                                    |
|                        |                                                              | Watch this page                                                                                             |
|                        |                                                              | Confirm                                                                                                    |
| Protectio              | on log                                                       | Edit protection reasons                                                                                     |
| No mate                | ching items in log.                                          |                                                                                                    |
| Edit this pag          |                                                              | Discuss this page Page history What links here Related changes<br>his page Protect this page Move this page |

# My Page

After successfully registering, click on the "**My page"** link to bring up the page with your username. Click on the "**Edit this page**" to open the edit window.

The personal page is usually used for profiletype information, or as a sandbox-style test page for new text or commentary. Like all other pages in the wiki, clicking on the "**Discuss this page"** link will open a Talk page.

# Watch the page

To watch the page, click on the "**Watch this page**" link. This will add the page to your watch list. Watching a page allows you to see all future changes to that page, and its associated talk page will be listed at your watchlist. To help you identify the changes quickly, the page appears bolded on the list. You can also **un-watch the page** by clicking on the "**Unwatch**" link. You can set email preferences to automatically generate a notice of changes to watched pages.

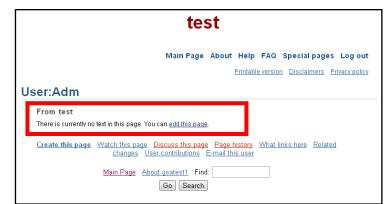

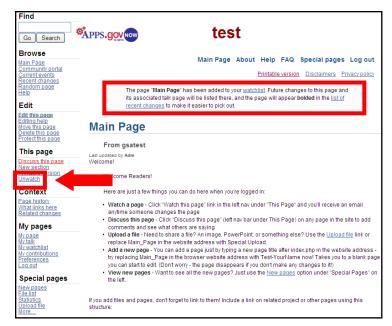

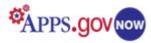

# Page history

The "Page history," under Context submenu, allows you to see the revision history of the page. You can compare revisions by clicking on the buttons of two revisions and then clicking on "Compare selected revisions."

You can undo any of the changes made on the page by clicking on the "Undo" link. To see all pages that link to your page, click on "What links here." To see changes related to the page, click on "Related changes."

| Revision history of "Main Page"                                                                                                    |
|----------------------------------------------------------------------------------------------------|
| View logs for this page                                                                                                    |
| From year (and earlier): From month (and earlier): all Go                                                                                                    |
| (Latest   Earliest) View (newer 50) (older 50) (20   50   100   250   500)<br>Diff selection: mark the radio boxes of the revisions to compare and hit enter or the button at the bottom.<br>Legend: (cur) = difference with current revision, (prev) = difference with preceding revision, m = minor edit.<br>Compare selected revisions       |
| (cur) (prev)     18:44. 4 March 2011 Adm ca1000977 (Talk   contribs   block) (17.760 bytes) (rollback   undo)     (cur) (prev)     20:00. 23 February 2011 Adm ca1000977 (Talk   contribs   block) (17.786 bytes) (undo)     (cur) (prev)     18:44. 27 September 2010 Adm ca1000977 (Talk   contribs   block) (6.843 bytes) (Default Template) |
| Compare selected revisions                                                                                                    |
| Edit this page Stop watching Discuss this page Page history What links here Related changes<br>Delete this page Protect this page Move this page                                                                                                    |

# User contribution

Click on "My contribution" to open the User contributions page where you can see all the contributions that you made to each particular page. You can further filter user contributions by selecting either "Show contributions of new accounts only" or by entering the IP address or username. You can also filter by year and by month. Once you enter your search items, click on "Search."

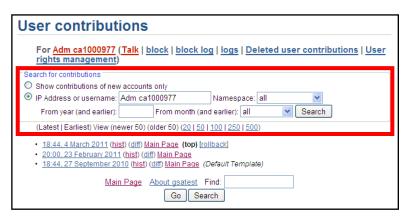

TIP: You can access all of the administrative functions plus many others such as Preferences and Password reset at Special Pages.

# Upload file

If you would like to upload a file into the edit window as full version, thumbnail, or link, click on the "Upload file" link at the bottom of the left menu. On the Upload file page, click on "**Browse**" to find the file. The maximum file size is 20 MB and accepted file types are png, gif, jpg, jpeg, doc, xls, mpp, pdf, ppt, tiff, bmp, docx, xlsx, pptx, ps.

Type the destination filename and summary, click on the box if you would like to watch the file or ignore any warning, and then click on "Upload file."

#### Upload file From MWSandbox Use the form below to upload files. To view or search previously uploaded files go to the list of uploaded files, (re) uploads are also logged in the upload log, deletions in the deletion log. To include a file in a page, use a link in one of the following forms · [[File:File.jpg]] to use the full version of the file [[File:File.png|200px|thumb|left|alt text]] to use a 200 pixel wide rendition in a box in the left margin with 'alt text' as description • [[Media:File.ogg]] for directly linking to the file without displaying the file Upload file Source Browse... filename Maximum file size: 20 MB Permitted file types: png, gif, jpg, jpeg, doc, xls, mpp, pdf, ppt, tiff, bmp, docx, xlsx, pptx, ps Destination filename Summary: □ Watch this file □ Ignore any warnings Upload file

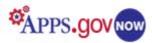

# File list

You can access uploaded files by clicking on the "**File list**" link which will display a list of all uploaded files. These files can then be embedded, linked to, or searched for. By default, the last uploaded file or page created is shown at the top of the list.

| rile list                                                                                                    |                                                                |                                |           |             |          |
|----------------------------------------------------------------------------------------------------|----------------------------------------------------------------|--------------------------------|-----------|-------------|----------|
| From MWSandbox This special page shows all uploaded files. By default the last uploaded files are shown at top of the list. A click on a column header changes the sorting. File list Show 50 v Items per page Search for media name: Go |                                                                |                                |           |             |          |
| ▲ <u>Date</u>                                                                                                    | Name                                                           | User                           | Size      | Description | Versions |
| 01:00, 20<br>December<br>2010                                                                                                    | AppsGovNow_image.jpg (file)                                    | <u>Adm</u><br><u>ca1000905</u> | 56<br>KB  |             | 1        |
| 00:58, 20<br>December<br>2010                                                                                                    | <u>MediaWiki Administrator Guide v2.pdf</u><br>( <u>file</u> ) | <u>Adm</u><br><u>ca1000905</u> | 1.6<br>MB |             | 1        |
| 00:57, 20<br>December<br>2010                                                                                                    | Getting Started for MediaWiki.pdf<br>(file)                    | <u>Adm</u><br><u>ca1000905</u> | 261<br>KB |             | 1        |
| 23:00, 16<br>December<br>2010                                                                                                    | <u>APPS.gov_NOW.jpg</u> (file)                                 | <u>Adm</u><br><u>ca1000905</u> | 56<br>KB  |             | 1        |
|                                                                                                    | First page Previous page                                       | Next page                      |           | Last page   |          |
|                                                                                                    | Main Page About MWSandbox<br>Go Sear                           |                                |           |             |          |

# Statistics

If you would like to see the statistics of your MediaWiki pages, click on "**Statistics**." You can see statistics on pages, edits, users, views, and most viewed pages.

# Statistics

**Eile liet** 

#### From test Page statistics 1 Content pages Pages 1 (All pages in the wiki, including talk pages, redirects, etc.) 0 Uploaded files Edit statistics Page edits since gsatest was set up 3 3.00 Average edits per page Job queue length 0 User statistics Registered users 1 Active users 1 (Users who have performed an action in the last 7 days) 0 Bots (list of members) 1 Administrators (list of members) Bureaucrats (list of members) 1 View statistics Views total 73 Views per edit 24.33 Most viewed pages Main Page 73

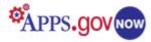

# **Special Pages**

To access special pages, click on "**More...**"on the bottom of the left navigation menu. You can also click on the "**Special Pages**" link in the upper right menu.

On Special Pages you will find the following menu, which contains more links:

- Maintenance reports
- Lists of pages
- Login / sign up
- Users and rights
- Recent changes and logs
- Media reports and uploads
- Wiki data and tools
- Redirecting special pages
- High use pages
- Page tools, and
- Other special pages

| Special pages                                                                                                    |                                                                                                    |
|----------------------------------------------------------------------------------------------------|----------------------------------------------------------------------------------------------------|
| From MWSandbox                                                                                                    |                                                                                                    |
| Maintenance reports                                                                                                    |                                                                                                    |
| <ul> <li>Broken redirects</li> <li>Dead-end pages</li> <li>Double redirects</li> <li>Long pages</li> <li>Oldest pages</li> <li>Orphaned pages</li> <li>Orphaned pages</li> <li>Pages with the fewest revisions</li> <li>Pages without language links</li> <li>Protected pages</li> <li>Protected titles</li> <li>Short pages</li> <li>Uncategorized categories</li> </ul> | <ul> <li>Uncategorized files</li> <li>Uncategorized pages</li> <li>Uncategorized templates</li> <li>Unused categories</li> <li>Unused files</li> <li>Unused templates</li> <li>Unwatched pages</li> <li>Wanted categories</li> <li>Wanted files</li> <li>Wanted pages</li> <li>Wanted templates</li> <li>Wanted templates</li> </ul> |
| Lists of pages                                                                                                    |                                                                                                    |
| All pages     All pages with prefix     Categories                                                                                                    | Disambiguation pages     List of redirects                                                                                                    |
| Log in / create account                                                                                                    |                                                                                                    |
| Users and rights                                                                                                    |                                                                                                    |
| Block user     Blocked IP addresses and usernames     Change password     Deleted user contributions     Disabled users     Merge and delete users                                                                                                    | <ul> <li>Password reset</li> <li>Preferences</li> <li>User contributions</li> <li>User aroup rights</li> <li>User list</li> <li>User rights management</li> </ul>                                                                                                    |
| Recent changes and logs     Gallery of new files  Logs  My watchlist New pages                                                                                                    | <u>Recent changes</u> <u>Related changes</u> <u>Valid change tags</u>                                                                                                    |
| Media reports and uploads                                                                                                    |                                                                                                    |
| • <u>File list</u><br>• <u>File path</u><br>• <u>MIME search</u>                                                                                                    | Search for duplicate files     Upload file                                                                                                    |
| Wiki data and tools                                                                                                    |                                                                                                    |
| Popular pages     Statistics                                                                                                    | <u>System messages</u> <u>Version</u>                                                                                                    |
| Redirecting special pages                                                                                                    |                                                                                                    |
| External links     Random page                                                                                                    | Random redirect     Search                                                                                                    |
| High use pages                                                                                                    |                                                                                                    |
| Most linked-to categories     Most linked-to files     Most linked-to pages                                                                                                    | Most linked-to templates     Pages with the most categories     Pages with the most revisions                                                                                                    |
| Page tools                                                                                                    |                                                                                                    |
| Export pages     Import pages     Mass delete                                                                                                    | <u>View deleted pages</u> <u>What links here</u>                                                                                                    |
| Other special pages                                                                                                    |                                                                                                    |
| Book sources     Piwik                                                                                                    |                                                                                                    |

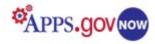

# Create a User

While most pages in the wiki can be read by anyone, a user must create an account to gain the privileges of editing, commenting, and managing pages. Although the page can be viewed, no text can be entered and no editing privileges are granted, until the registration is confirmed. An email exchange is required to become a *confirmed* registered user.

To create a new user, go to "**Special Pages**" and click on "**Log in / create account**." Since you are creating an account for a new user, click on "**Create an account**." On the create account page, enter the user name and password (twice), enter the email account and user's name.

Even though the account creation window says that the email address is optional, an email address MUST be entered to make a registration official. The email address allows a new password to be e-mailed if the user forgets the password. You can also choose to let others contact you through your user or talk page without needing

| Log in / cre        | ate account                                                                                                    |
|---------------------|----------------------------------------------------------------------------------------------------|
| From test           |                                                                                                    |
| Create account      | :                                                                                                    |
| Already have an ad  | ccount? <u>Log in</u> .                                                                                                    |
| Username:           | Adm                                                                                                    |
| Password:           |                                                                                                    |
| Retype<br>password: |                                                                                                    |
| E-mail:             |                                                                                                    |
| Real name:          | E-mail address is optional, but allows a new password to be e-<br>mailed to you if you forget your password. You can also choose to let<br>others contact you through your user or talk page without needing to<br>reveal your identity. |
|                     | Real name is optional. If you choose to provide it, this will be used for giving you attribution for your work.  Remember my login on this computer Create account                                                                       |

to reveal your identity. The real name is optional. If the user chooses to provide it, it will be used for giving attribution to the user's work.

# **Delete a User**

To delete a user, go to "Special Pages" and click on "Merge and delete users." Since you can't delete user accounts in MediaWiki, you will need to merge the username with the new user, preferably to the page administrator. To do so, you will type the name of the user that you would like to delete in the "Old user (merge from)" box and type the username of the page admin in the "New user (merge to)" box. Then, check the box next to "Delete old user" and click on "Merge user." On the bottom of the page, you will see the message that the merger is complete and that the user has been deleted.

| From test                                                                                                    |                                                 |  |
|----------------------------------------------------------------------------------------------------|-------------------------------------------------|--|
| Usernames to merge                                                                                                    |                                                 |  |
| Old user (merge from):                                                                                                    | User 5                                          |  |
| New user (merge to):                                                                                                    | User 2                                          |  |
|                                                                                                    | Delete old user                                 |  |
|                                                                                                    | Merge user                                      |  |
| Updating archive table (13 to 11)<br>Updating filearchive table (13 to 11)<br>Updating filearchive table (13 to 11)<br>Updating image table (13 to 11)<br>Updating orcentchanges table (13 to<br>Updating recentchanges table (13 to<br>Updating archive table (13 to 11)<br>Updating archive table (User 5 to U<br>Updating filearchive table (User 5 to U<br>Updating image table (User 5 to U<br>Updating image table (User 5 to U<br>Updating of User 5 to Us | o 11)<br>ser 2)<br>(JSer 2)<br>USer 2)<br>er 2) |  |

You can prevent an account from being used by either changing the password or setting up an indefinite block on the account.

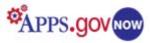

# **Change User Rights**

To change user rights, go to "Special pages" and click on "User rights management." Enter the username in the box and then click on "Edit user groups." There are three groups you can add the users to: Bot, Administrator and Bureaucrat. To change the group, click in the box next to the group, enter the reason for the change and then click on "Save user groups." Note that a checked box means that the user belongs in that group.

# **User Group Rights**

Click on the "User group rights" on the Special pages to see associated access rights for the user groups.

#### User rights management

| From tes                 | st                                                                                                    |                                                                                                    |
|--------------------------|----------------------------------------------------------------------------------------------------|----------------------------------------------------------------------------------------------------|
| Manage us                | er groups<br>rname: User 2                                                                                                    | Edit user groups                                                                                                    |
| Enter a user             |                                                                                                    |                                                                                                    |
| Chang                    |                                                                                                    | ser <mark>User 2</mark> (T <u>alk   contribs</u> )<br>this user is in:                                                                                                    |
| • An u                   | nchecked box mea                                                                                                    | ne user is in that group.<br>ns the user is not in that group.<br>nnot remove the group once you have added it, or vice versa.                                                                                                    |
|                          | er of: <u>Bureaucrats</u> a                                                                                                    | nd <u>Administrators</u>                                                                                                    |
| Group                    | os you can change<br>ot                                                                                                    |                                                                                                    |
| M A                      | dministrator                                                                                                    |                                                                                                    |
| В                        | ureaucrat<br>ason for                                                                                                    |                                                                                                    |
|                          | change:                                                                                                    |                                                                                                    |
|                          |                                                                                                    | Save user groups                                                                                                    |
| User righ                | ts log                                                                                                    |                                                                                                    |
| • 02:43<br><u>User:</u>  | 21 December 201<br><u>ser 2</u> from (none)                                                                                                    | Adm ca1000905 (Talk   contribs   block) changed group membership for<br>Administrators and Bureaucrats                                                                                                    |
| llsor                    | roup right                                                                                                    | 2                                                                                                    |
|                          |                                                                                                    |                                                                                                    |
| The fo                   | MWSandbox<br>owing is a list of user                                                                                                    |                                                                                                    |
| There may t              | additional informatio<br>Group                                                                                                    | about individual rights. Rights                                                                                                    |
| (all)                    |                                                                                                    | Create discussion pages (createtalk)     Create new user accounts (createaccount)     Create pages (which are not discussion pages) (createpage)     Read pages (read)                                                                                                    |
| <u>Users</u><br>(list of | nembers)                                                                                                    | Use of the write API (writeapi)     Create discussion pages (createtalk)     Create pages (which are not discussion pages) (createpage)                                                                                                    |
| (151.5)                  | in the second second se | Mark edits as minor (minoredit)     Move pages (move)     Move pages with their subpages (move-subpages)     Move pages with their subpages (move-rootuserpages)     Move root user pages (move-rootuserpages)     Override files on the shared media repository locally (reupload-shared)                                                                                                    |
|                          |                                                                                                    | Override files on the strated integration repository locally (reduptace-strated)     Override texisting files (reupload)     Purge the site cache for a page without confirmation (purge)     Read pages (read)     Upload files (upload)                                                                                                    |
|                          | - dama d                                                                                                    | Use of the write API (writeapi)                                                                                                    |
| <u>Autoc</u><br>users    |                                                                                                    | Edit semi-protected pages (autoconfirmed)                                                                                                    |
| Bots<br>(list of         | nembers)                                                                                                    | Be treated as an automated process (bot)     Edit semi-protected pages (autoconfirmed)                                                                                                    |
|                          |                                                                                                    | Have one's own edits automatically marked as patrolled (autopatrol)     Not create a redirect from the old name when moving a page (suppressredirect)                                                                                                    |
|                          |                                                                                                    | <ul> <li>Not have minor edits to discussion pages trigger the new messages prompt<br/>(nominornewtalk)</li> <li>Use higher limits in API queries (apihighlimits)</li> </ul>                                                                                                    |
|                          |                                                                                                    | Use of the write API (writeapi)                                                                                                    |
| Admir<br>(list o         | strators<br>nembers)                                                                                                    | Block a user from sending e-mail (blockemail)     Block other users from editing (block)                                                                                                    |
|                          |                                                                                                    | Bypass IP blocks, auto-blocks and range blocks (ipblock-exempt)     Bypass automatic blocks of proxies (proxyunbannable)                                                                                                    |
|                          |                                                                                                    | Change protection levels and edit protected pages (protect)     Create new user accounts (createaccount)                                                                                                    |
|                          |                                                                                                    | Delete pages (delete)     Delete pages with large histories (bigdelete)     Edit heraceret (000 and 100 lise (adheraceret))                                                                                                    |
|                          |                                                                                                    | Edit other users' CSS and JS files (editusercssjs)     Edit semi-protected pages (autoconfirmed)     Edit semi-protected pages (autoconfirmed)                                                                                                    |
|                          |                                                                                                    | Edit the user interface (editinterface)     Have one's own edits automatically marked as patrolled (autopatrol)                                                                                                    |
|                          |                                                                                                    | Import pages from a file upload (importupload)     Import pages from other wikis (import)     Indef and the set of the set of t |
|                          |                                                                                                    | Mark others' edits as patrolled (patrol)     Mark rolled-back edits as bot edits (markbotedits)                                                                                                    |
|                          |                                                                                                    | Mass delete pages (nuke)     Move files (movefile)                                                                                                    |
|                          |                                                                                                    | Move pages (move)     Nove pages with their subpages (move-subpages)                                                                                                    |
|                          |                                                                                                    | <ul> <li>Move root user pages (move-rootuserpages)</li> <li>Not be affected by rate limits (noratelimit)</li> <li>Override files on the shared media repository locally (reupload-shared)</li> </ul>                                                                                                    |
|                          |                                                                                                    | <ul> <li>Overwrite existing files (reupload)</li> </ul>                                                                                                    |
|                          |                                                                                                    | <ul> <li>Quickly rollback the edits of the last user who edited a particular page (rollback)</li> <li>Reset password of a user (<u>special page</u>) (passwordreset)</li> <li>Search deleted pages (browsearchive)</li> </ul>                                                                                                    |
|                          |                                                                                                    | <ul> <li>Submit a trackback (trackback)</li> </ul>                                                                                                    |
|                          |                                                                                                    | Undelete a page (undelete)     Upload files (upload)                                                                                                    |
|                          |                                                                                                    | Upload files from a URL (upload_by_url)     Use higher limits in API queries (aphiliphilimits)     View a list of upwatched pages                                                                                                    |
|                          |                                                                                                    | View a list of unwatched pages (unwatchedpages)     View deleted history entries, without their associated text (deletedhistory)     viewprivik (viewprivik)                                                                                                    |
|                          | aucrats<br>f members)                                                                                                    | Edit all user rights (userrights)     Merge users (usermerge)                                                                                                    |
| emailo                   | confirmed                                                                                                    | Not be affected by rate limits (noratelimit)                                                                                                    |
|                          | -                                                                                                    | Edit pages (edit)                                                                                                    |

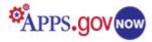

# **Reset the Password**

To reset the password for another user, go to "Special pages" and click on "Password reset." Type the username and the new password (twice) and then click on "Reset Password."

To disable a user account, change the password into one that only the page administrator will know, so the user cannot login.

| Password rese              | et in the second second s |
|----------------------------|----------------------------------------------------------------------------------------------------|
| From test                  |                                                                                                    |
| Username:                  |                                                                                                    |
| New password:              |                                                                                                    |
| Confirm password:          |                                                                                                    |
| Disable user account?      | 🗌 (sets an invalid password hash - user cannot login)                                                                                                    |
|                            | Reset password                                                                                                    |
| <u>Main Page</u> <u>Ab</u> | oout <u>MWSandbox</u> Find:<br>Go Search                                                                                                    |

| From test                   |                                                                                                    |
|-----------------------------|----------------------------------------------------------------------------------------------------|
| This should be done o       | block write access from a specific IP address or username<br>nly to prevent vandalism, and in accordance with <u>policy</u> . Fill<br>w (for example, citing particular pages that were vandalized) |
| Block user                  |                                                                                                    |
| IP Address or<br>username:  |                                                                                                    |
| Expiry:                     | other 💌                                                                                                    |
| Other time:                 |                                                                                                    |
| Reason:                     | Other reason                                                                                                    |
| Other/additional<br>reason: |                                                                                                    |
|                             | Block anonymous users only                                                                                                    |
|                             | Prevent account creation                                                                                                    |
|                             | Automatically block the last IP address used by this user, and any subsequent IPs they try to edit from                                                                                             |
|                             | Prevent user from sending e-mail                                                                                                    |
|                             | □ Watch this user's user and talk pages                                                                                                    |
|                             | Block this user                                                                                                    |

# **Block User**

Blocking users should be done to prevent vandalism, and in accordance with your wiki policy. To block writing /editing access from a specific IP address or username, click on the "**Block user**" link under "**Users and rights**" on Special Pages.

User access can be blocked by either name or IP address. Fill in the expiration and a specific reason (for example, citing particular pages that were vandalized) and then click on "**Block this user**."

# Logs

To view public logs on your MediaWiki page, click on the "**Logs**" link on the Special Pages, under "**Recent changes and logs**."

You can narrow down the view by selecting a log type, the user name (case-sensitive), or the affected page (also case-sensitive).

| All public logs                                                                                                    |
|----------------------------------------------------------------------------------------------------|
| From test                                                                                                    |
| Combined display of all available logs of gsatest. You can narrow down the view by selecting a<br>lon type, the user name (case-sensitive) or the affected name (also case-sensitive)                                                                                                    |
| Logs title All public logs Vulser: Title: Search titles starting with this text From year (and earlier): From month (and earlier): all Go                                                                                                    |
| <ul> <li>(Latest   Earliest) View (newer 50) (older 50) (20   50   100   250   500)</li> <li>18:44, 4 March 2011 <u>Adm ca1000977</u> (Talk   contribs) marked revision 15 of <u>Main Page</u> patrolled (automatic)</li> <li>20:00, 23 February 2011 <u>Adm ca1000977</u> (Talk   contribs) marked revision 13 of <u>Main Page</u> patrolled (automatic)</li> </ul> |
| (Latest   Earliest) View (newer 50) (older 50) ( <u>20   50   100   250   500</u> )                                                                                                    |

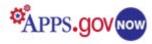

# **My Dashboard**

When you log in to the Apps.gov NOW, you will be able to click on the "**My Dashboard**" tab in the upper menu. The "My Dashboard" tab will only appear on the Storefront after you provision a product and it allows a system administrator to access a summary of provisioned products. Click on the "**Go To My Metrics**" link at the right of each listed

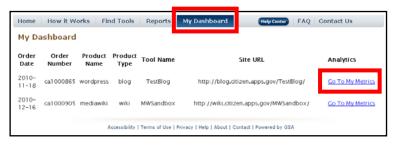

product, to see a variety of statistics and application metric graphs.

# Reports

You can access various reports by clicking on the "**Reports**" link on the Apps.gov NOW page. By clicking on the links under "**Pick a Report**" you can select to view these reports:

- Deployed Tools by Agency
- Top Ten Active Tools
- Usage Statistics of Tools

### Most Active Tools During this Month:

#### Top 10 Most Active Blogs (PageViews):

- 1. <u>/index</u> (6713)
- 2. <u>GSA\_PSC\_Manual</u> (4197)
- 3. NIAIDFunding (3896)
- 4. report (3163)
- 5. SERFCiournal (1055)
- 6. vision (1034)
- 7. <u>2011</u> (**666**)
- 8. release (447)
- 9. media-2 (**414**)
- 10. davedigitaldoodle (331)

#### Top 10 Most Active Wikis (PageViews):

- 1. CGLIMS (1132)
- 2. Energy\_Literacy (620)
- 3. fccdeveloperday (97)
- 4. pillbox (73)
- 5. fcctac (64)
- 6. MBTest2 (47)
- 7. <u>expedition</u> (44)
- 8. <u>nws\_developers</u> (43)
- 9. fccqovredesign (38)
- 10. eaac (25)

#### Top 10 Most Active Forums (PageViews):

- 1. <u>help</u> (868)
- 2. EPAwastewaterforum (744)
- 3. DraftYVPForum (275)
- 4. <u>vsfs</u> (**87**)
- 5. <u>ttbforums</u> (**37**)
- 6. <u>btopdiscuss</u> (29)
- 7. <u>ibwceocbb</u> (8)
- 8. <u>21stcclc\_disc\_jan11</u> (4)
- 9. <u>N16\_Forum</u> (3)
- 10. USPS\_Innovation (3)

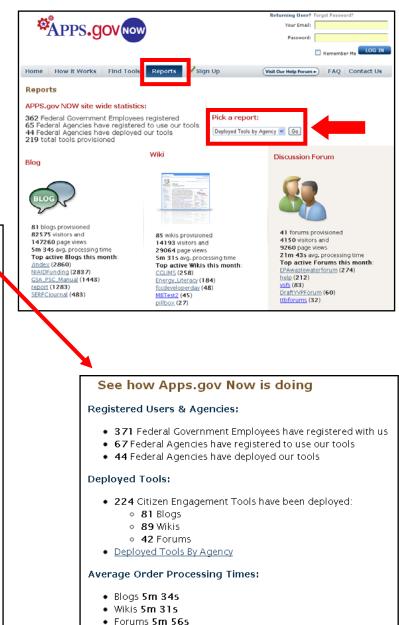

Visitors & Page Views (This Month):

#### • The Storefront had 6884 visitors and 11823 page views

- Blogs had 94186 visitors and 164029 page views
- Wikis had 15422 visitors and 30865 page views
- Forums had 5124 visitors and 10843 page views

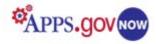

# Appendix A: Useful Links

Watch the <u>Media Wiki Online Tutorial</u> to learn how to create a Wiki page and how to navigate the menu.

MediaWiki User Guide. http://en.wikibooks.org/wiki/MediaWiki\_User\_Guide

MediaWiki's home site. http://en.wikipedia.org/wiki/MediaWiki

A direct link to the contents page of the MediaWiki User Manual. <u>http://meta.wikimedia.org/wiki/Help:Contents</u>

A page with instructions for copying MediaWiki help documentation into the Help pages on your site. <u>http://www.mediawiki.org/wiki/Project:PD\_help/Copying</u>

A link to the Help Section. <u>http://meta.wikimedia.org/wiki/Help:Section</u>

A MediaWiki users forum site with a variety of useful information. <u>http://www.mwusers.com/forums/content.php?128-Welcome</u>

A useful quick guide to writing and editing in MediaWiki, with links to other information and a style manual. <u>http://en.wikipedia.org/wiki/How\_to\_edit</u>

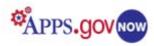

# **Appendix B: Wikipedia Formatting Cheat Sheet**

A quick guide to wiki markup text and image formatting codes. For a comprehensive guide, see <u>http://www.mediawiki.org/wiki/Help:Formatting</u>

| Wiki text                                                                                 | Result                                                                       |
|-------------------------------------------------------------------------------------------|------------------------------------------------------------------------------|
| "italic"                                                                                  | italic                                                                       |
| '''bold'''                                                                                | bold                                                                         |
| <pre>''''bold and italic''''</pre>                                                        | bold and italic                                                              |
| ==heading==<br>===level 2===<br>====level 3====<br>====level 4=====                       | Headings in different sizes                                                  |
| [[Link to another page]]<br>[[Link different title]]                                      | Internal Link to another page<br>on the wiki                                 |
| http://www.test.org<br>[http://www.test.org Text]                                         | External link<br>Link with description                                       |
| [[fr:Page en français]]                                                                   | Interwiki link to french Wikipedia<br>(appears under ''languages'')          |
| [[Category:Example]]                                                                      | Add article to category "example"                                            |
|                                                                                           | horizontal line                                                              |
| * one<br>* two<br>* three                                                                 | Bullet list                                                                  |
| # one<br># two<br># three                                                                 | Numbered list                                                                |
| [[Image:File.jpg Text]]<br>[[Image:File.jpg frame Text]]<br>[[Image:File.jpg thumb Text]] | Image with alternative text<br>Image aligned right with caption<br>Thumbnail |
| [[Media:File.ogg]]                                                                        | Download link                                                                |
| {{Name}}                                                                                  | Include template "Name"                                                      |
| ~~                                                                                        | Signature (Link to userpage)                                                 |
| ~~~                                                                                       | Signature with timestamp                                                     |
| #REDIRECT [[Other article]]                                                               | Redirect to another article                                                  |

# http://www.wikipedia.org

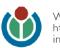